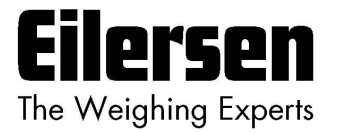

# **4x60 User's guide EtherCAT**

**4x60 EtherCAT Module**

**Status and weight transfer using EtherCAT**

Software: Concentr.180604.1v1 Doc. no.: Concentr-180604-1v1.doc Date: 2019-09-05 Rev.: 1v1

**Contact: Eilersen Electric A/S Kokkedal Industripark 4 DK-2980 Kokkedal Denmark www.eilersen.com info@eilersen.com Tel: +45 49 180 100 Fax: +45 49 180 200**

# <span id="page-1-0"></span>**Contents**

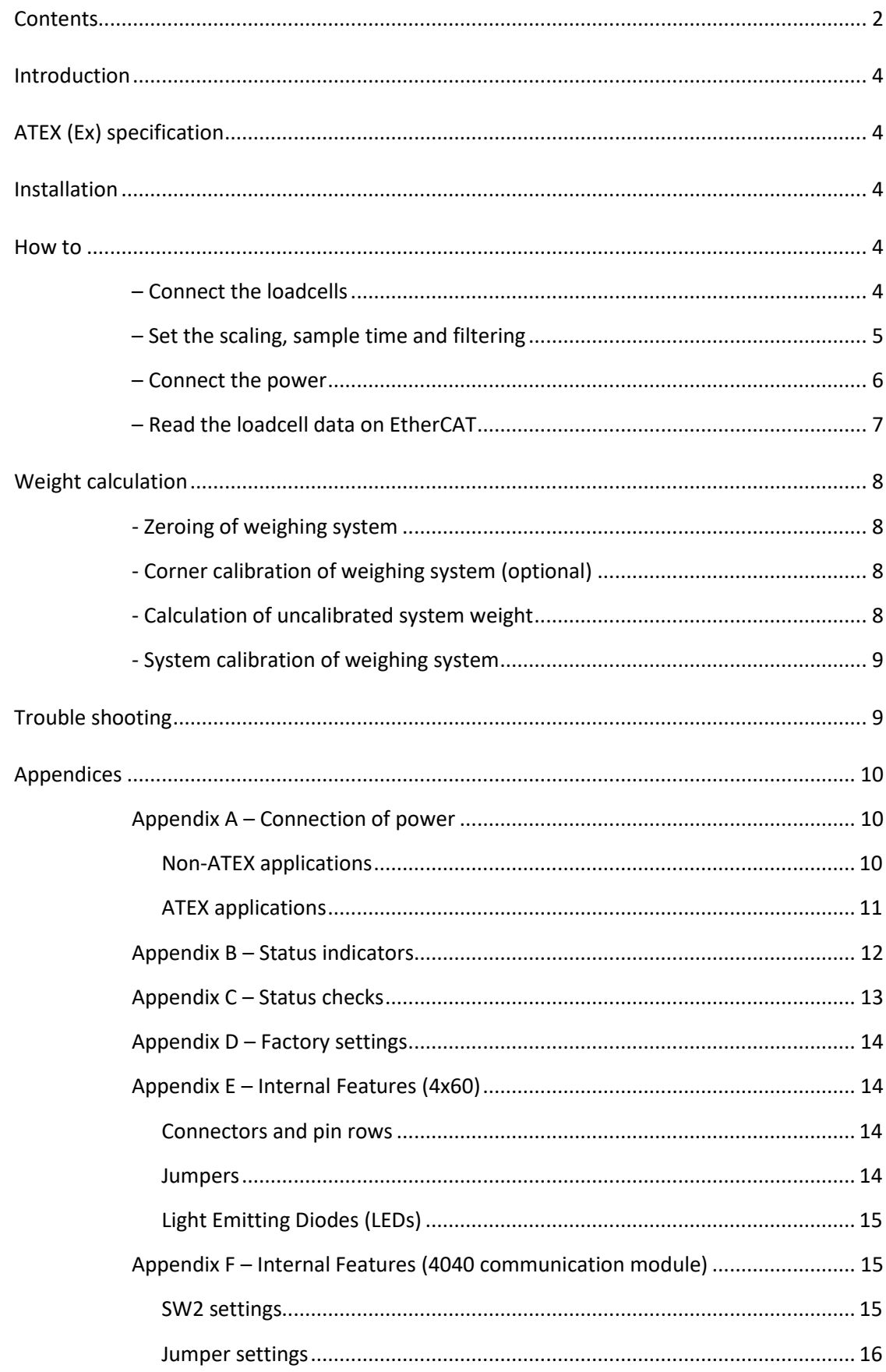

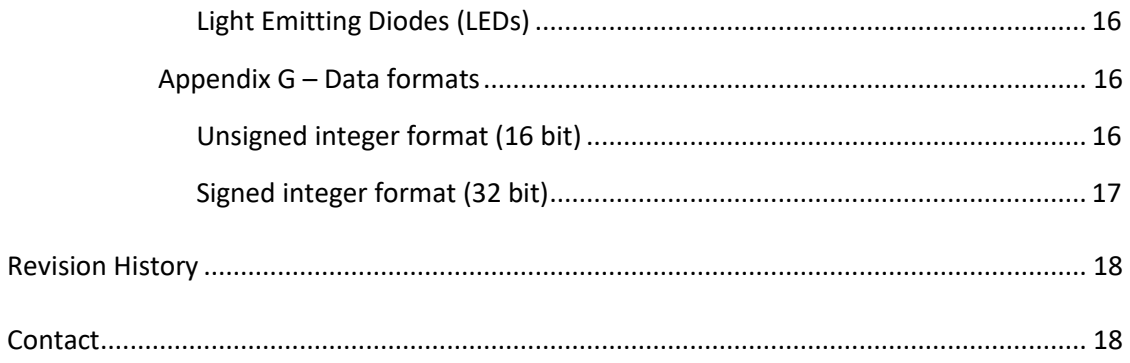

# <span id="page-3-0"></span>**Introduction**

This document describes the use of a 4X60 EtherCAT system unit from Eilersen Electric, when the software version listed on the front page is installed. The 4X60 system unit consists internally of a 4060 EtherCAT module 4040 communication module and a 4015 loadcell connection module.

With this software, the 4X60 EtherCAT unit can transmit weight and status for up to 4 loadcells in a single data area.

It is possible to connect the 4X60 unit to a EtherCAT network, where it will act as a slave. It will then be possible from the EtherCAT master to read status and weight for each of the connected loadcells. Functions as zeroing, calibration and calculation of system weight(s) must be implemented **outside** the 4X60, in the EtherCAT master.

By use of DIP-switches it is possible to select measurement time and include one of 15 different FIR filters, which will be used to filter the loadcell signals, as well as selecting the desired scaling of the loadcell signals.

Exchange of data between master and slave takes place as described in the following.

# <span id="page-3-1"></span>**ATEX (Ex) specification**

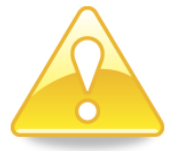

**IMPORTANT: Instrumentation (the 4X60A) must be placed outside the hazardous zone if the load cells are used in hazardous ATEX (Ex) area. Furthermore, only ATEX certified load cells, instrumentation and power supply type 4051A can be used in ATEX applications.**

# <span id="page-3-2"></span>**Installation**

Before the 4x60 module is connected to the EtherCAT the following steps must be perform:

- Install the loadcells
- Connect loadcells to the loadcell inputs (from input 1 an upwards)
- Select the desired sample time, scaling and filtering with SWE
- Connect 24VDC, min. 2A, both at the J2 and the J3 (ATEX) terminals
- Connect EtherCAT master to the IN port (directly or through other EtherCAT modules)

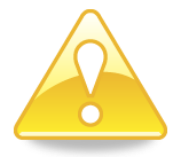

- Optionally connect remaining EtherCAT modules to the OUT port **PLEASE NOTICE** that when connecting multiple 4x60A modules in series **cross-over** cables may be needed between the 4x60A modules
- Setup the EtherCAT master for communication with the module

# <span id="page-3-4"></span><span id="page-3-3"></span>**How to**

#### **– Connect the loadcells**

Loadcells must be connected from input 1 and upwards, no inputs must be skipped, unused loadcell input(s) must be the last input(s) on the module (e.g. a 4460 with 4 loadcell inputs used with 3 loadcells, inputs 1-3 must be used and input 4 left unconnected).

The number of loadcells should match the number of loadcells indicated on the internal switch 4040.SW2.

### <span id="page-4-0"></span>**– Set the scaling, sample time and filtering**

The scaling of the weight signals is set with the SWE switch (SWE.1-2):

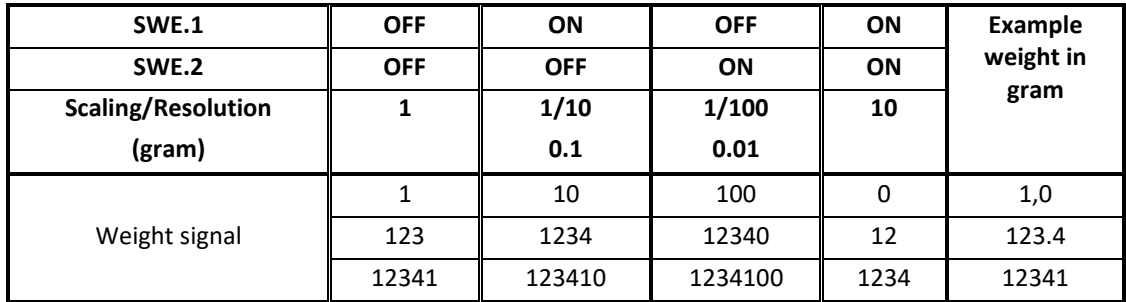

All loadcells are sampled/averaged over the selected sample time. The found loadcell signals (possibly filtered) are used on the EtherCAT until new signals are found when the next sample period expires.

The sample time is set with the SWE switch (SWE.3-4).

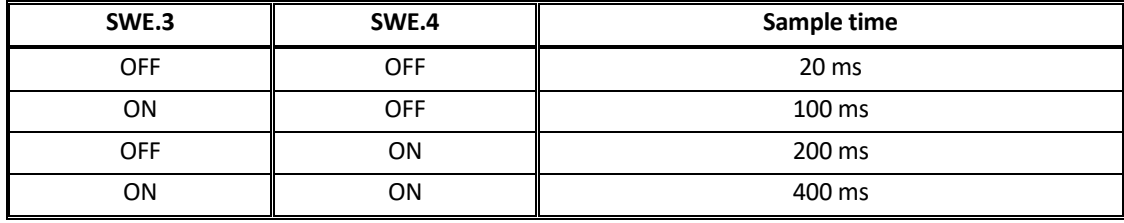

It is possible to include one of 15 different FIR filters, which will be used to filter the loadcell signals. The unfiltered loadcell signals are averaged over the selected sample time and sent through one of the following FIR filters, before the results are transmitted on the EtherCAT: NOTE: With all switches OFF no filtering is performed.

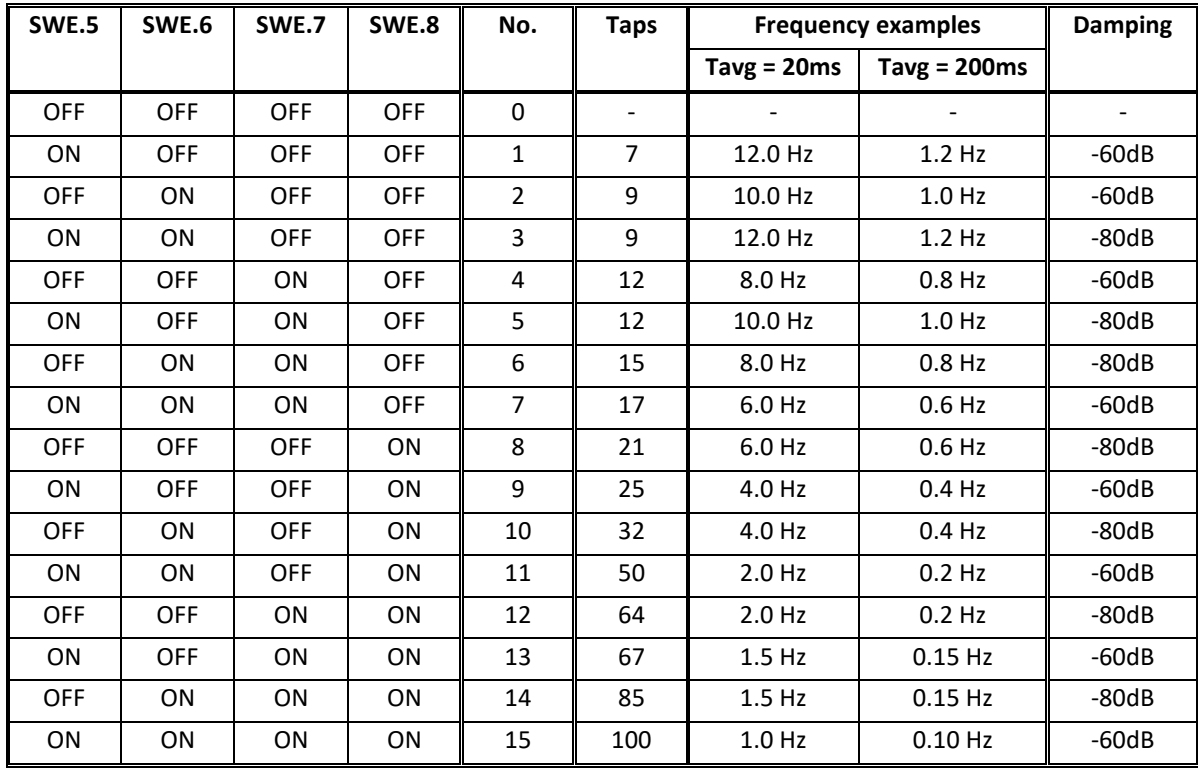

The filter is selected with the SWE switch (SWE.5-8).

#### <span id="page-5-0"></span>**– Connect the power**

The 4X60 system unit is powered by applying +24VDC on **both** green two pole connectors (**J2** and **J3**) as specified on the front panel of the 4X60 system unit. This powers the entire 4X60 system unit including the loadcells.

The 24VDC supply must be minimum 2A.

**IMPORTANT:** The used power supply must be stable and free of transients. It may therefore be necessary to use a separate power supply dedicated to the weighing system, and not connected to any other equipment.

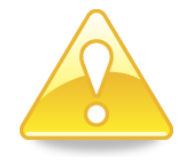

**IMPORTANT: Instrumentation (the 4X60A) must be placed outside the hazardous zone if the load cells are used in hazardous ATEX (Ex) area. Furthermore, only ATEX certified load cells, instrumentation and power supply type 4051A can be used in ATEX applications.**

- **NOTE:** If the loadcells are to be placed inside an EX area, then the 4X60 system unit itself **MUST** be placed outside the EX area, and the 4X60 system unit **MUST** be supplied as follows:
	- 1. The 2 pole connector (**J3**), located to the right above the 4 pole DIP-switch block, **MUST** be powered by a 4051A power supply (+24VDC ATEX approved) from Eilersen Electric.
	- 2. The 2 pole connector (**J2**), located to the left above the RJ45 Ethernet connector, **MUST** be powered by a separate +24VDC, that has **NO** connection to the ATEX approved +24VDC from the above mentioned 4051A power supply.
- **NOTE:** In *Appendix A – [Connection of power](#page-9-1)* figures are showing how power supply is connected to Non-ATEX and ATEX applications respectively.

### <span id="page-6-0"></span>**– Read the loadcell data on EtherCAT**

EtherCAT communication with the 4X60 EtherCAT unit uses a data model as described in the ENI file Eilersen 4X60-3.xml (preliminary version) or newer. This model is preprogrammed into the 4x60 module and contains these data fields.

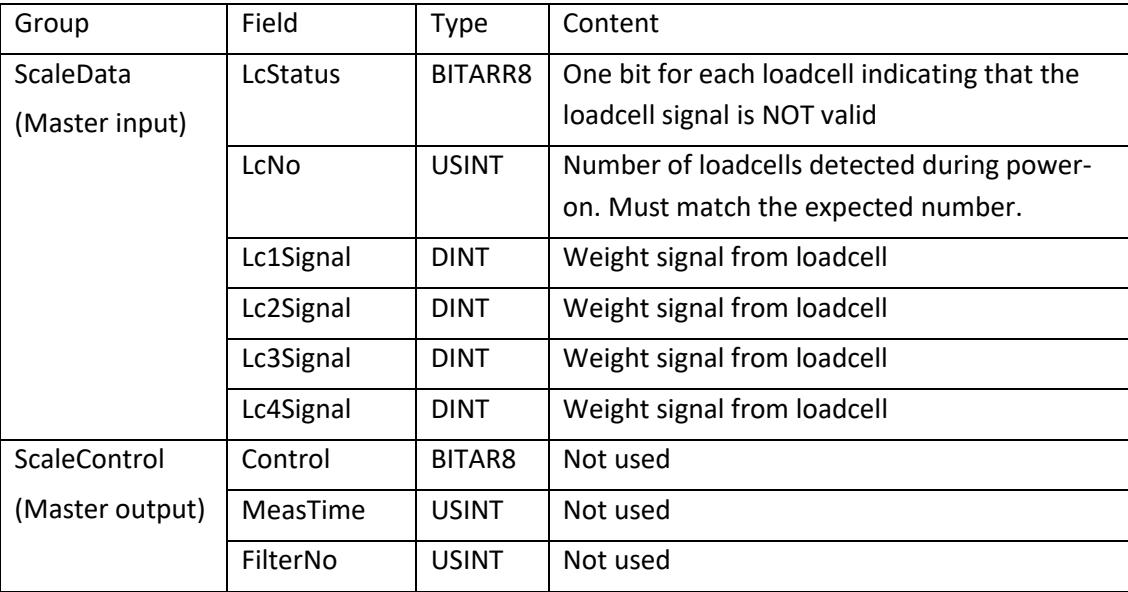

**LcStatus** is a bit array. Bit 0-3 indicates the status of loadcell 1-4. If the bit is 1 the master must report and error and not use the weight signal from the corresponding loadcell.

**LcNo** holds the number of loadcells detected at power-on. This must match the expected number, if not so the master must report an error.

**LcXSignal** is a double word (four bytes) containing the actual weight signal from loadcell **X** (1- 4) in **32 bit signed integer** format. Note that the value is only valid if the corresponding **LcStatus** bit is 0 indicating no error present. The resolution/scaling of the loadcell signal can be selected as described in section *– [Set the scaling, sample time](#page-4-0) and filtering*, page [5.](#page-4-0)

Since only status and weight for the loadcells can be read, functions such as status handling, calculation of system weight(s), zeroing and calibration **must** be implemented on the EtherCAT master. Please refer to the section *Weight [calculation](#page-7-0)*, page [8,](#page-7-0) for an explanation on how this can be done.

**ScaleControl**, mater output, with fields, **Control**, **MeasTime**, and **FilterNo** is not used

# <span id="page-7-0"></span>**Weight calculation**

Calculation of system weight(s) is done by addition of the weight registers for the loadcells belonging to the system. This is explained below.

**Note** that the result is only valid if all status registers for the loadcells in question indicate no errors. It should also be noted that it is up to the master to ensure the usage of consistent loadcell data when calculating the system weight.

#### <span id="page-7-1"></span>**- Zeroing of weighing system**

Zeroing of a weighing system (all loadcells in the specific system) should be performed as follows, taking into account that no loadcell errors may be present during the zeroing procedure:

- 1. The weighing arrangement should be empty and clean.
- 2. The EtherCAT master verifies that no loadcell errors are present, after which it reads and stores the actual weight signals for the loadcells of the actual system in corresponding zeroing registers:

```
LcZero[x]=LcSignal[x]
```
3. After this the uncalibrated gross weight for loadcell X can be calculated as:  $LcGross[X] = Lcsignal[X] - LcZero[X]$ 

### <span id="page-7-2"></span>**- Corner calibration of weighing system (optional)**

In systems where the load is not always placed symmetrically the same place (for example a platform weight where the load can be placed randomly on the platform when a weighing is to take place), a fine calibration of a systems corners can be made, so that the weight indicates the same independent of the position of the load. This is done as follows:

- 1. Check that the weighing arrangement is empty. Zero the weighing system.
- 2. Place a known load (CalLoad) directly above the loadcell that is to be corner calibrated.
- 3. Calculate the corner calibration factor that should be multiplied on the uncalibrated gross weight of the loadcell in order to achieve correct showing as:

 $CornerCalfactor[x] = (CalLoad) / (LcGross[x])$ 

4. After this, the determined corner calibration factor is used to calculate the calibrated gross weight of the loadcell as follows:

 $LcGrossCal[x] = CornerCalFactor[x] * LcGross[x]$ 

#### <span id="page-7-3"></span>**- Calculation of uncalibrated system weight**

Based on the loadcell gross values (LcGross[x] or LcGrossCal[x]), whether they are corner calibrated or not, an uncalibrated system weight can be calculated as either:

```
Gross = LcGross[X1] + LcGross[X2] + ...
```
or:

```
Gross = LcGrossCal[X1] + LcGrossCal[X2] + ...
```
### <span id="page-8-0"></span>**- System calibration of weighing system**

Based on the uncalibrated system weight a system calibration can be made as follows:

- 1. Check that the weighing arrangement is empty. Zero the weighing system.
- 2. Place a known load (CalLoad) on the weighing arrangement.
- 3. Calculate the calibration factor that should be multiplied on the uncalibrated system weight in order to achieve correct showing as:

```
CalFactor = (CalLoad)/(Actual Gross)
```
4. After this, the determined calibration factor is used to calculate the calibrated system weight as follows:

```
GrossCal = CalFactor * Gross
```
If the determined calibration factor falls outside the interval 0.9 to 1.1, it is very likely that there is something wrong with the mechanical part of the system. This does not however apply to systems that do not have a loadcell under each supporting point. For example on a three legged tank with only one loadcell, you should get a calibration factor of approximately 3 because of the two "dummy" legs.

# <span id="page-8-1"></span>**Trouble shooting**

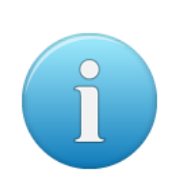

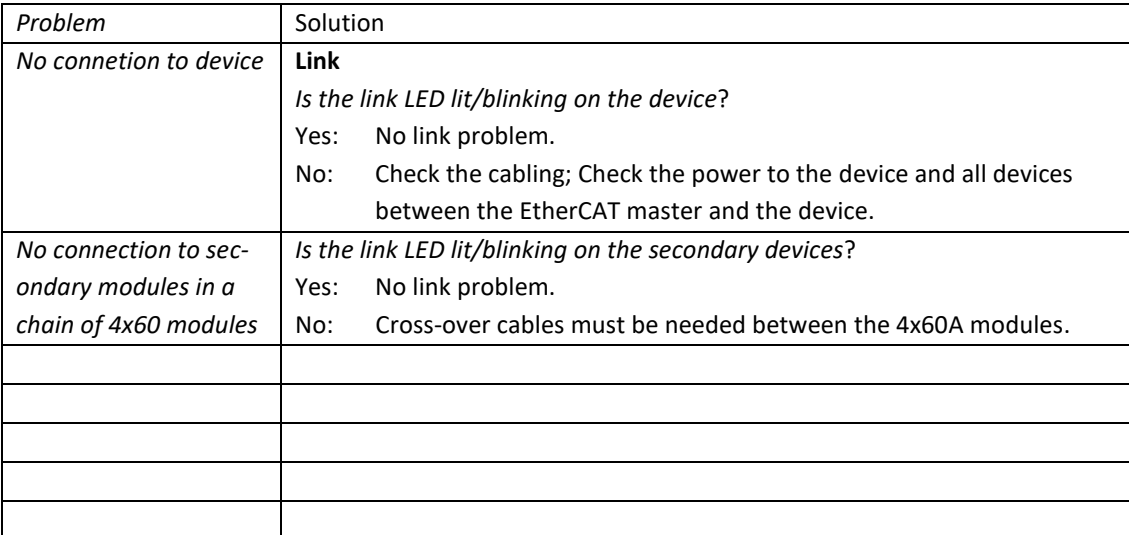

# <span id="page-9-2"></span><span id="page-9-1"></span><span id="page-9-0"></span>**Appendices**

## **Appendix A – Connection of power**

### **Non-ATEX applications**

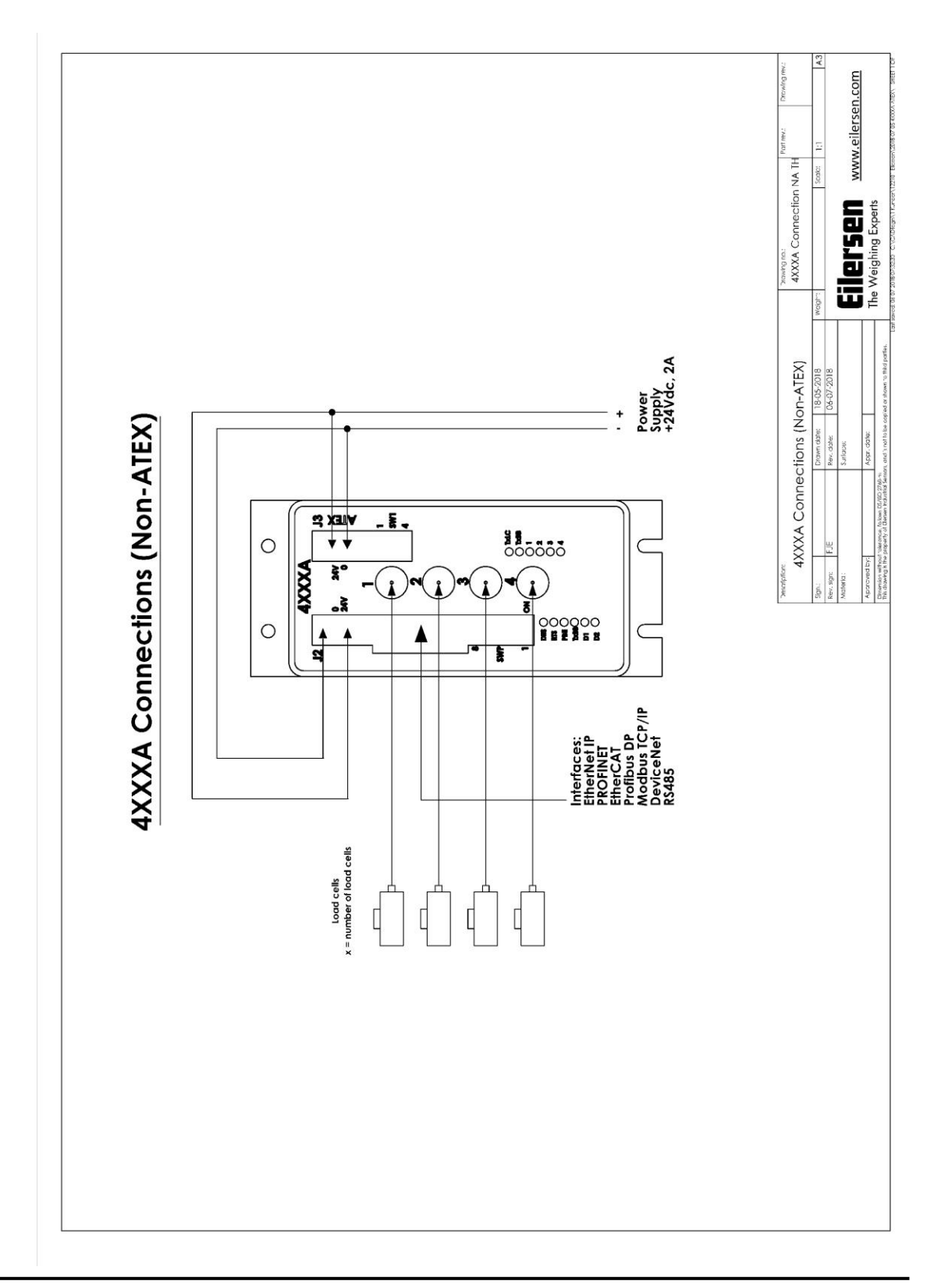

### **ATEX applications**

<span id="page-10-0"></span>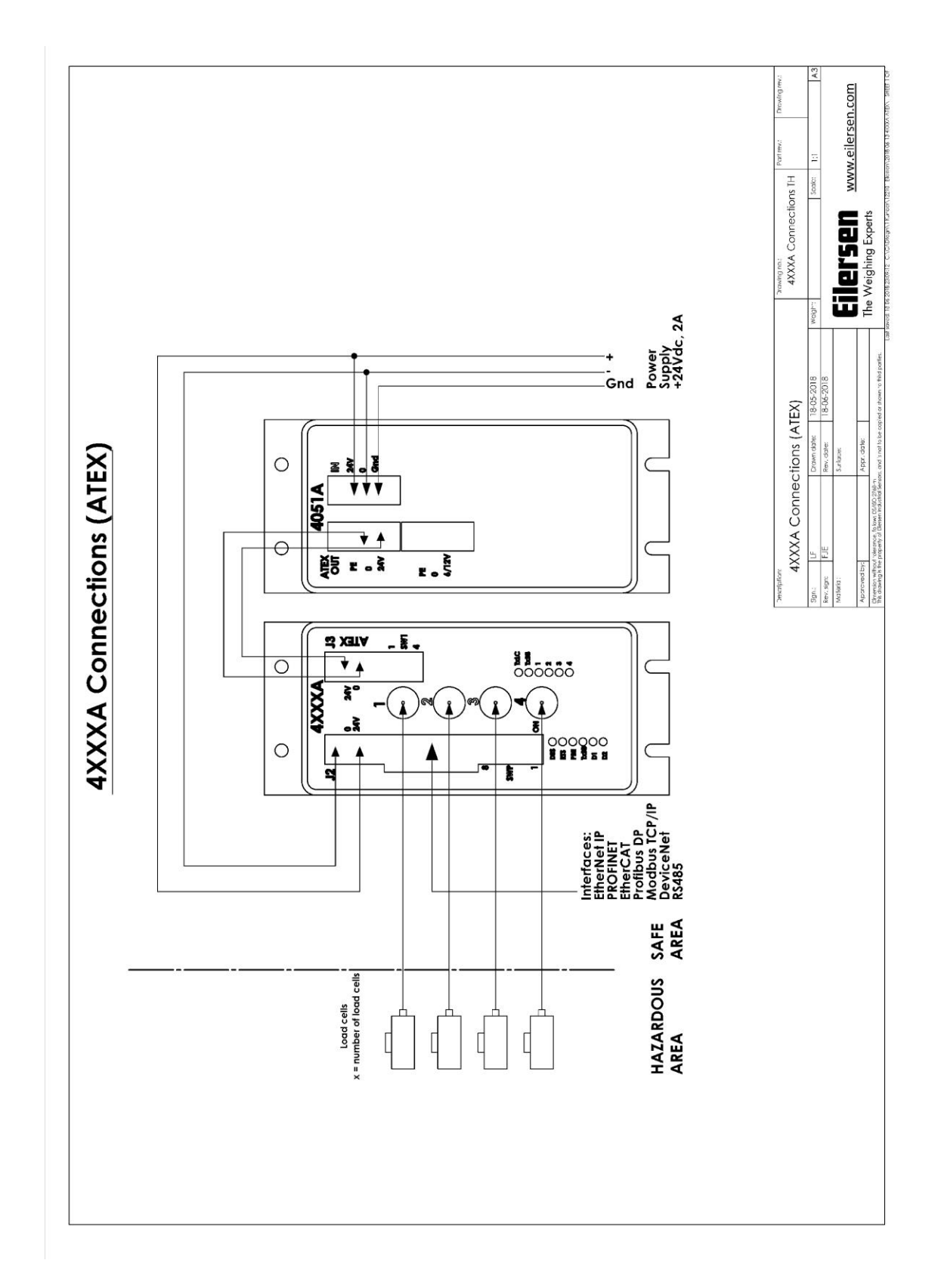

### <span id="page-11-0"></span>**Appendix B – Status indicators**

The front panel of the 4X60 system unit is equipped with a number of status lamps (light emitting diodes). These have the following functionality:

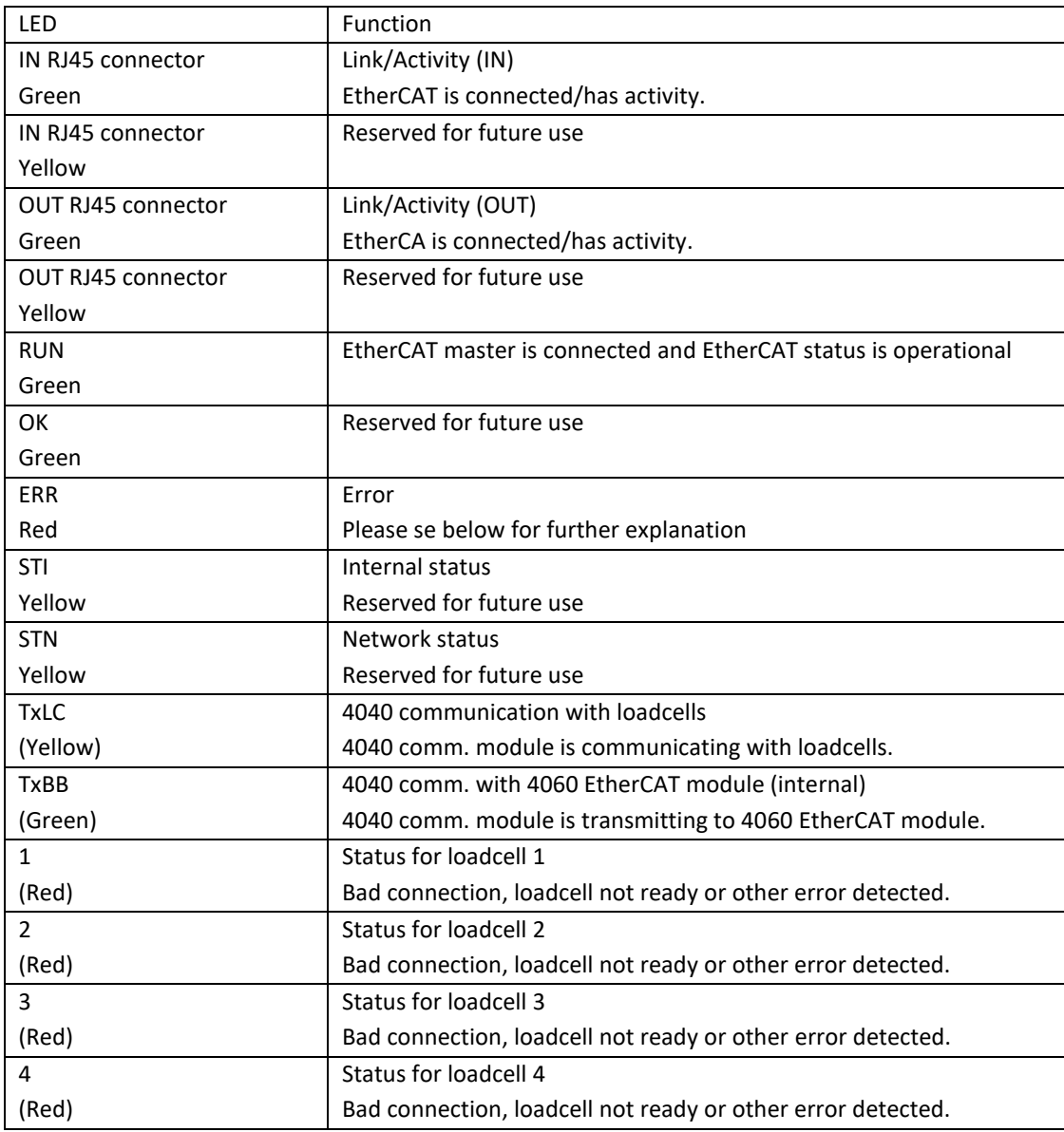

The **ERR** LED blinks red (on time 250ms; off time 250ms) a number of times corresponding to the error detected by the EtherCAT device. If multiple errors are detected at the same time, the **ERR** LED will cyclic blink the different errors as each error (flash sequence) is separated by a 2 second off period. The following errors can be indicated by the **ERR** LED:

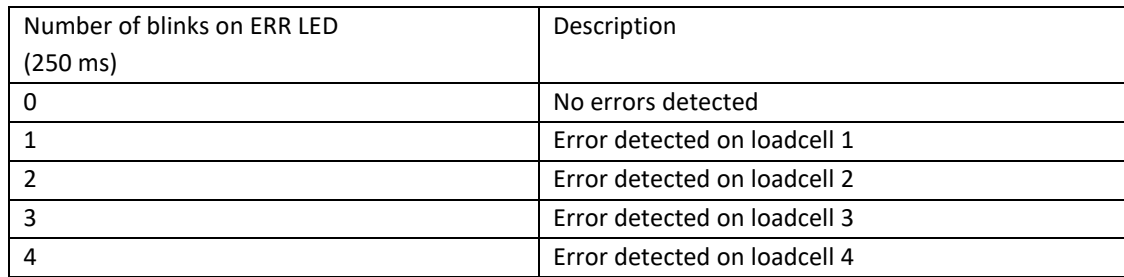

#### <span id="page-12-0"></span>**Appendix C – Status checks**

During installation of the system, the following should be checked:

- 1. All hardware connections are made as described below.
- 2. Set the scaling/resolution of the weight signal by use of SWE.1 SWE.2 as described above.
- 3. Set the desired measurement time by use of SWE.3 SWE.4 as described above.
- 4. Select the desired filter by use of SWE.5 SWE.8 as described above.
- 5. The loadcells are mounted mechanically and connected to BNC connectors in the front panel of the 4X60 unit.
- 6. The 4X60 EtherCAT unit is connected to the EtherCAT network using the IN (and possibly also OUT) EtherCAT connector(s) in the front panel.
- 7. Power (24VDC) is applied at the 2 pole power connectors in the front panel of the 4X60 unit as described in the hardware section, and the EtherCAT communication is started.
- 8. If necessary, the EtherCAT master should be configured to communicate with the 4X60 EtherCAT unit
- 9. Verify that the ERR lamp (red) ends up off.
- 10. Verify that the TxLC lamp (yellow) is "slightly" lit (turns on after approx. 5 seconds).
- 11. Verify that the TxBB lamp (green) is lit (after 10 seconds).
- 12. Verify that NONE of the 1, 2, 3 or 4 lamps (red) are lit.
- 13. Verify that the RUN lamp (green) ends up lit when the EtherCAT master is up and running and connected.
- 14. Verify that the 4X60 EtherCAT system unit has found the correct loadcells ( $LcNo$ ), and that no loadcell errors are indicated (LcStatus).
- 15. Verify that every loadcell gives a signal  $(LcXSignal)$  by placing a load directly above each loadcell one after the other (possibly with a known load).
- 16. The system is now installed and a zero, optional corner calibration and fine calibration can be made as described earlier.
- 17. Finally verify that the weighing system(s) returns a value corresponding to a known actual load.

Note that in the above checklist no consideration has been made on which functions are implemented on the EtherCAT master.

### <span id="page-13-0"></span>**Appendix D – Factory settings**

On delivery the 4x60 EtherCAT unit is programmed with the Eilersen 4X60-3.xml (preliminary version) or newer ENI file and contains the following default factory settings:

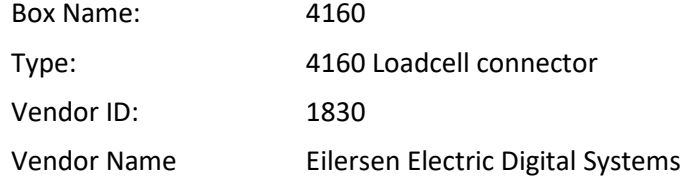

### <span id="page-13-1"></span>**Appendix E – Internal Features (4x60)**

This appendix describes possible connections, jumper settings and LEDs that are available internally on the 4060 EtherCAT module. Jumpers will normally be set from Eilersen Electric and should only be changed in special situations.

#### <span id="page-13-2"></span>**Connectors and pin rows**

The 4060 EtherCAT module is internally equipped with connectors (and pin rows). These connectors have the following function:

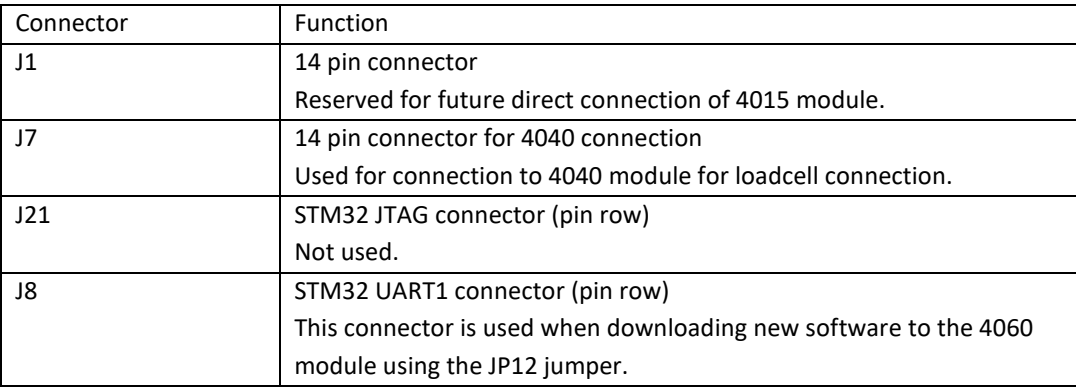

#### <span id="page-13-3"></span>**Jumpers**

The 4060 EtherCAT module is internally equipped with 4 jumpers. These jumpers have the following function:

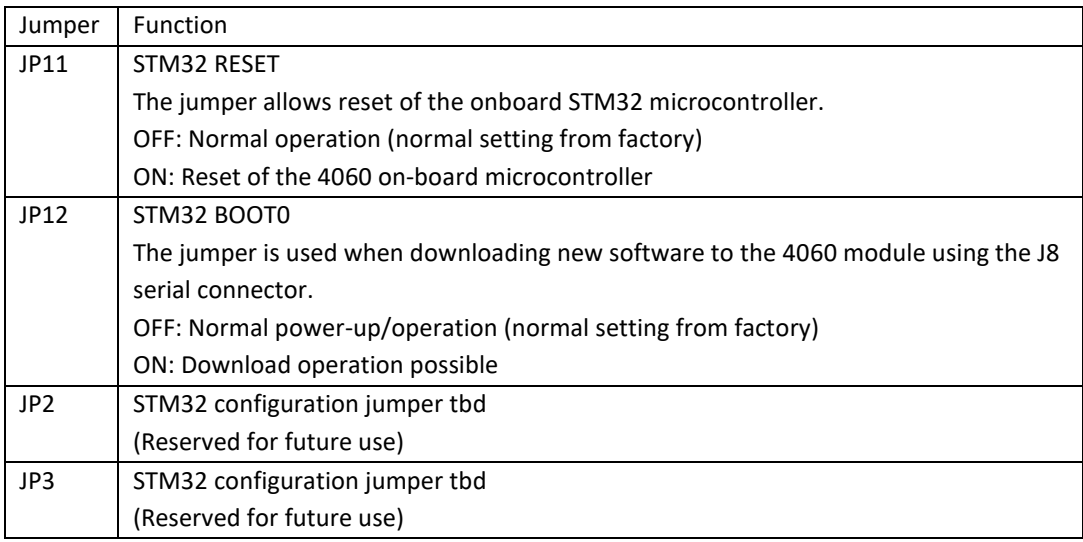

### <span id="page-14-0"></span>**Light Emitting Diodes (LEDs)**

The 4060 EtherCAT module is internally equipped with 4 LEDs. These LEDs have the following functionality:

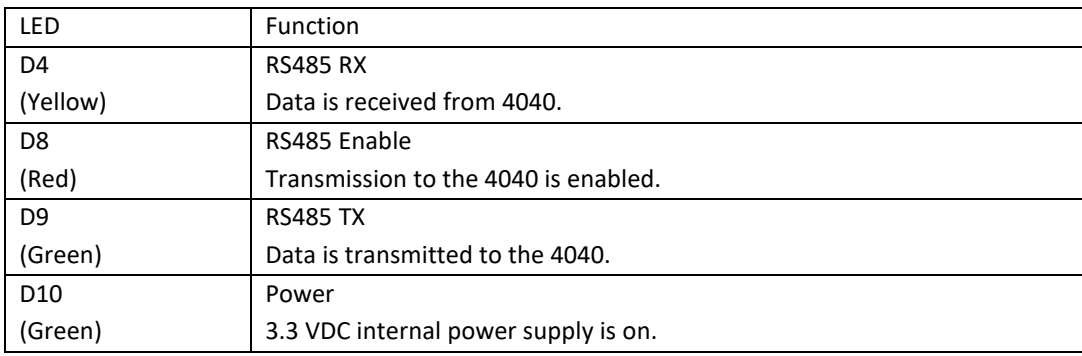

### <span id="page-14-1"></span>**Appendix F – Internal Features (4040 communication module)**

For information on jumper settings, DIP-switch settings, LED status lamps etc. on the 4040 communication module that is not covered in the above or below, please refer to the separate documentation that describes the 4040 communication module and its specific software.

#### <span id="page-14-2"></span>**SW2 settings**

The 4040 communication module is internally equipped with an 8 pole DIP switch block named **SW2**. Please note that these switches are **ONLY** read during power-on. This DIP switch block has the following function when the 4040 communication module is equipped with standard program:

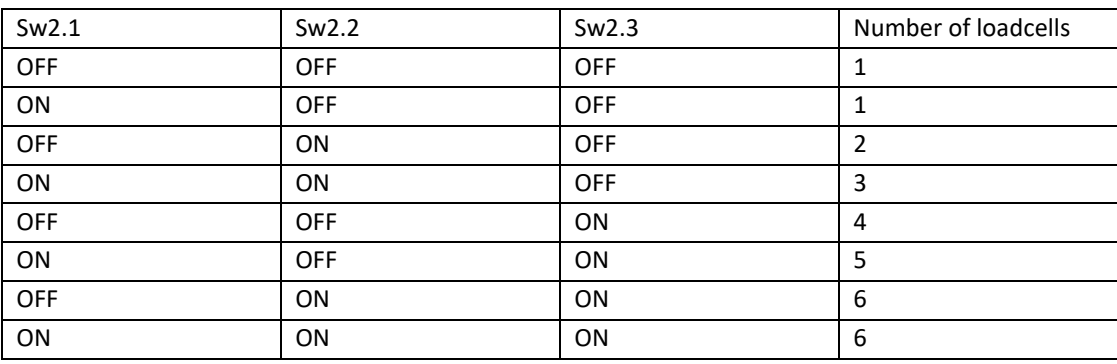

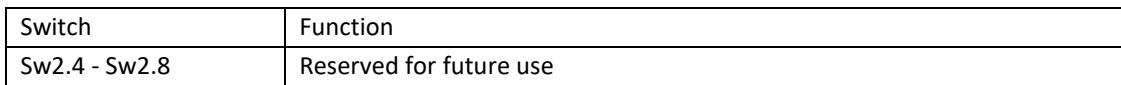

#### <span id="page-15-0"></span>**Jumper settings**

The 4040 communication module is internally equipped with 4 jumpers named P2, P3, P4 and P5. In this system, these jumpers must be set as follows:

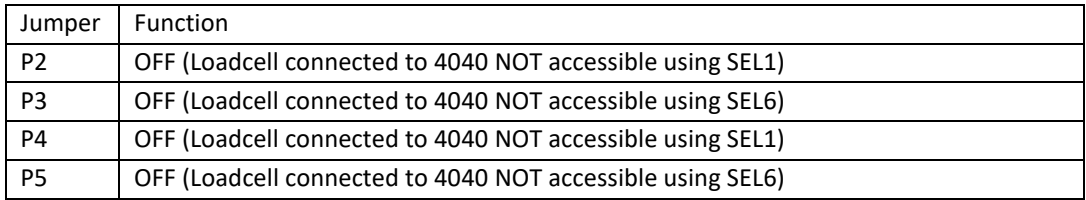

#### <span id="page-15-1"></span>**Light Emitting Diodes (LEDs)**

The 4040 communication module is internally equipped with a number of status lamps (light emitting diodes). The lamps have the following functionality when the 4040 communication module is equipped with standard program:

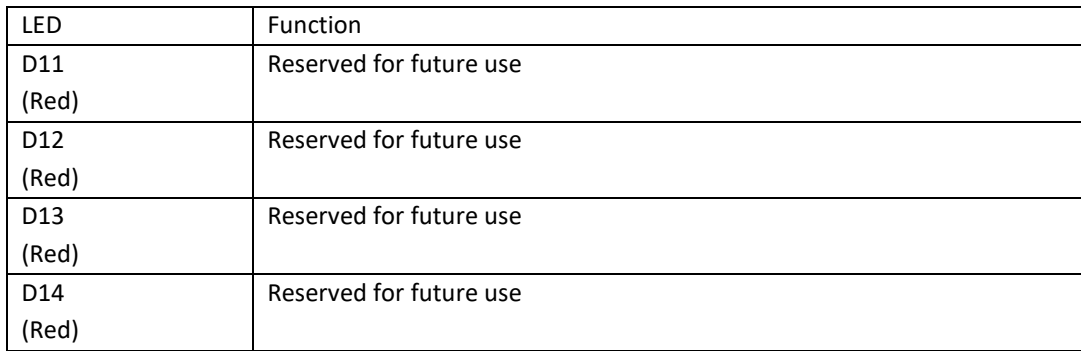

#### <span id="page-15-2"></span>**Appendix G – Data formats**

The EtherCAT communication can transfer data in the following three data formats. Please refer to other literature for further information on these formats as it is outside the scope of this document.

#### <span id="page-15-3"></span>**Unsigned integer format (16 bit)**

The following are examples of decimal numbers represented on 16 bit unsigned integer format:

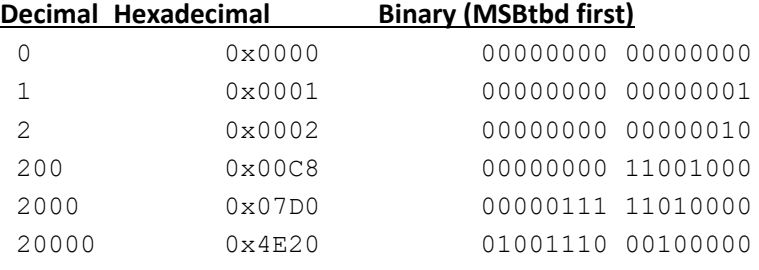

### <span id="page-16-0"></span>**Signed integer format (32 bit)**

The following are examples of decimal numbers represented on 32 bit signed integer format:

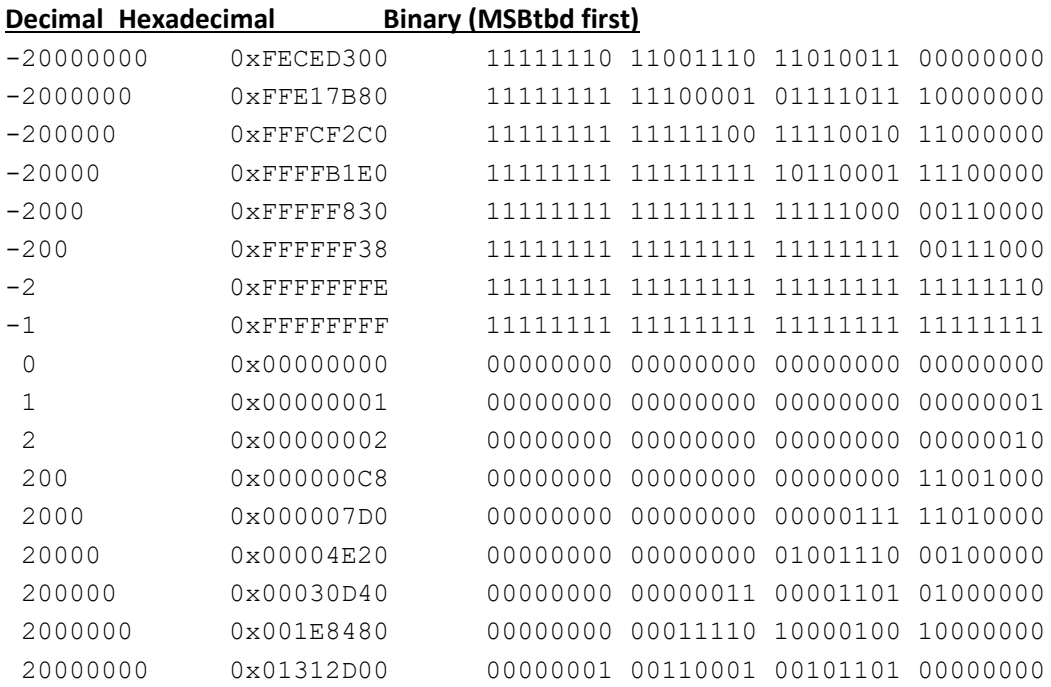

# <span id="page-17-0"></span>**Revision History**

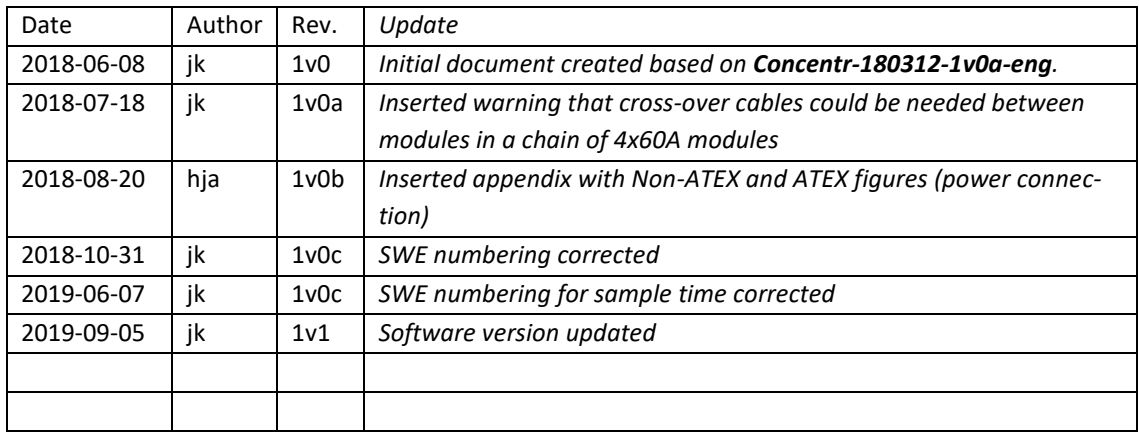

# <span id="page-17-1"></span>**Contact**

With further questions or improvement suggestions please contact us:

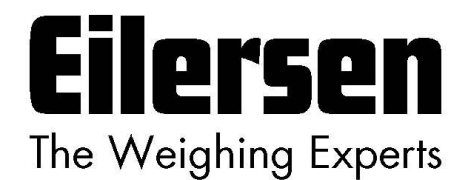

**Eilersen Electric A/S Kokkedal Industripark 4 DK-2980 Kokkedal Denmark www.eilersen.com info@eilersen.com Tel: +45 49 180 100 Fax: +45 49 180 200**